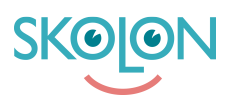

[Kunnskapsbase](https://support.skolon.com/no/kb) > [Administrer Skolon](https://support.skolon.com/no/kb/administrera-skolon) > [Datavisualisering](https://support.skolon.com/no/kb/datavisualisering) > [Datavisualisering - Användning](https://support.skolon.com/no/kb/articles/datavisualisering-anv-ndning)

# Datavisualisering - Användning

Skolon Support - 2022-07-07 - [Datavisualisering](https://support.skolon.com/no/kb/datavisualisering)

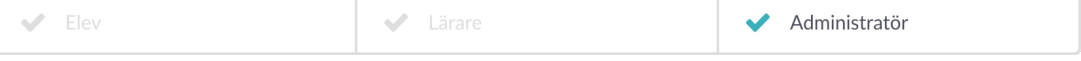

### **Användning**

Användning visar hur mycket era verktyg används inom er organisation, både på kommun-, skol- och individnivå. Den första vyn visar alla verktyg (både integrerade och lokala), om du är organisationsadministratör ser du hela kommunen och om du är skoladministratör visas endast de skolor du är kopplad till.

## **Övergripande användning**

I vyn kan du söka efter specifika verktyg, ändra datumperiod samt filtrera ut och titta på specifika skolor. Tabellen visar användningen på med tre olika värden:

- Unika besök antal användare som använt verktyget under vald tidsperiod
- Besök antal öppningar av verktyget under vald tidsperiod
- Användningsgrad andel användare med tillgång till verktyget\* som använt verktyget under vald tidsperiod.

\*att ha tillgång till ett verktyg innebär att man har verktyget i sin samling.

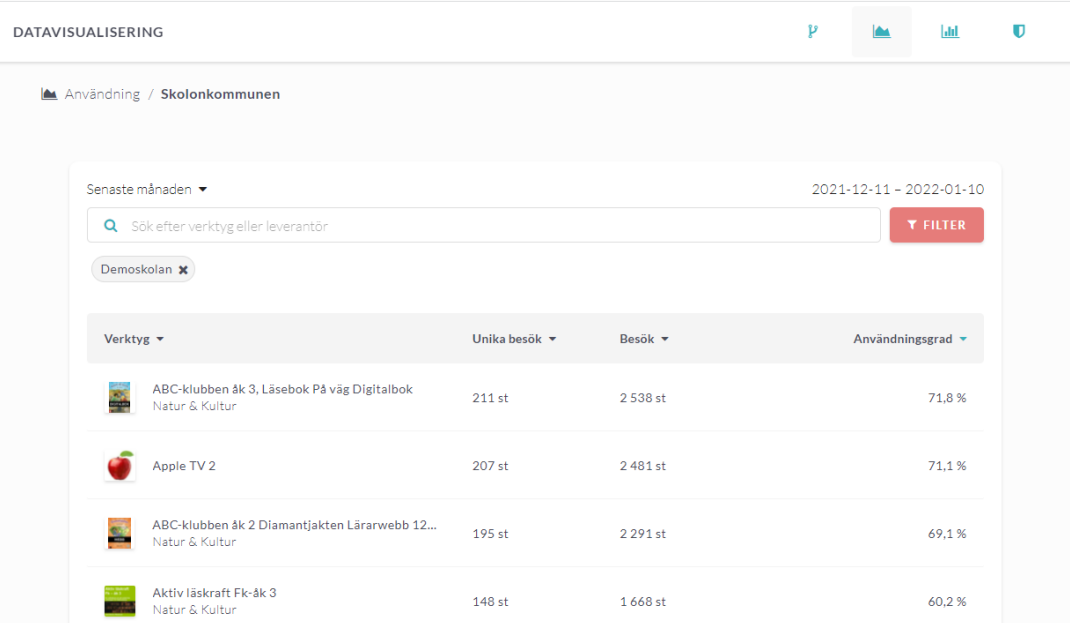

## **Användning av specifikt verktyg**

Om du trycker på ett verktyg ur listan görs en djupdykning i användningen av just det specifika verktyget.

Samma princip gäller här som i den tidigare vyn - om du är organisationsadministratör ser du hela kommunen och om du är skoladministratör visas endast de skolor du är kopplad till. Du kan även ändra tidsperiod samt filtrera ut och titta på specifika skolor.

I de fyra rutorna listas:

- Användare användare med tillgång till verktyget\*
- Unika besök antal användare som använt verktyget under vald tidsperiod
- Besök antal öppningar av verktyget under vald tidsperiod
- Användningsgrad andel användare med tillgång till verktyget\* som använt verktyget under vald tidsperiod.

Grafen under ikonerna kan visa tre olika typer av statistik för den utvalda tidsperioden:

- Användningsgrad andel användare med tillgång till verktyget\* som använt verktyget under vald tidsperiod.
- Aktivitetsnivå hur många gånger verktygets unika besökare använt verktyget i genomsnitt
- Unika besök antal unika användare som använt verktyget

\*att ha tillgång till ett verktyg innebär att man har verktyget i sin samling.

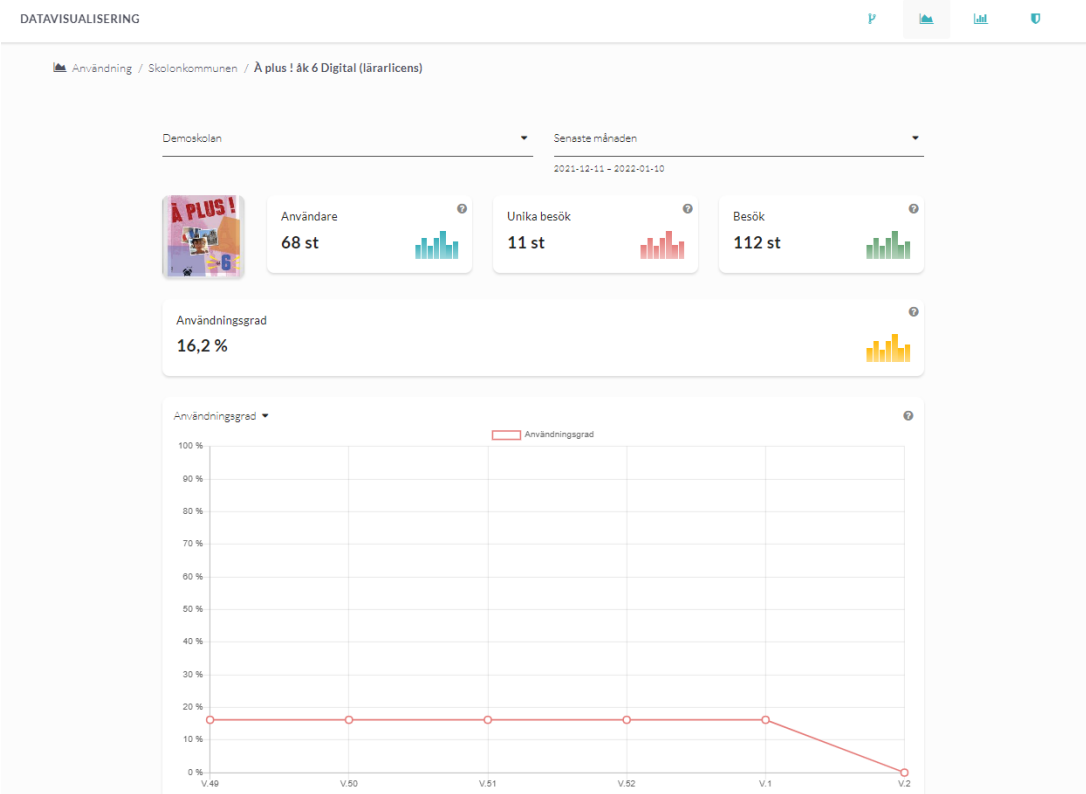

Om du väljer en specifik skola i menyn längst upp till vänster kommer du även kunna se antal besök på individnivå under vald tidsperiod.

#### **Vedlegg**

• Group 3893 2x.png (11.55 KB)